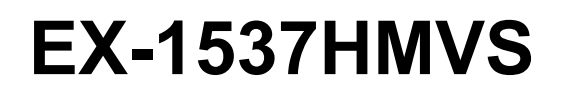

7-Port USB 3.2 Gen 1 Managed Metall HUB mit 2,4 A Strom pro USB C-Port und 15KV ESD Überspannungsschutz (DIN-Rail)

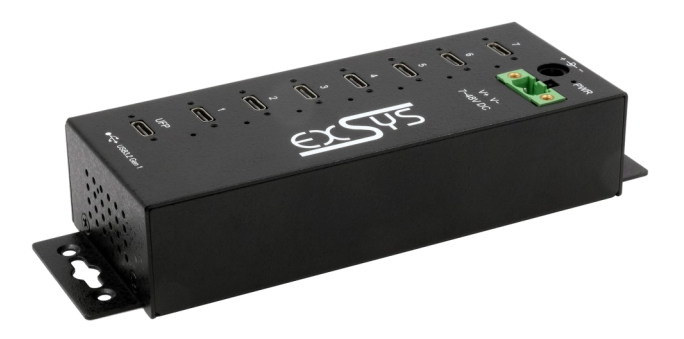

7-Port USB 3.2 Gen 1 Managed Metal HUB with with 2,4A power per USB C-Port and 15KV ESD Surge Protection (DIN-Rail)

**Deutschland:**

EXSYS Vertriebs GmbH Industriestraße 8 61449 Steinbach www.exsys.de

**Schweiz:** EXSYS Vertriebs GmbH Dübendorfstrasse 17 8602 Wangen www.exsys.ch

Vers. 1.0 / 26.02.24

 $\odot$ 

 $Sys$ 

# **Manual**

# Inhaltsverzeichnis

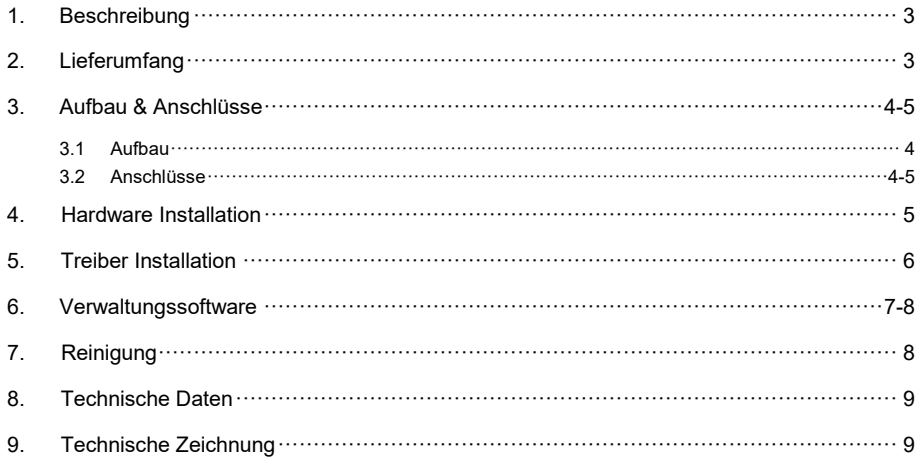

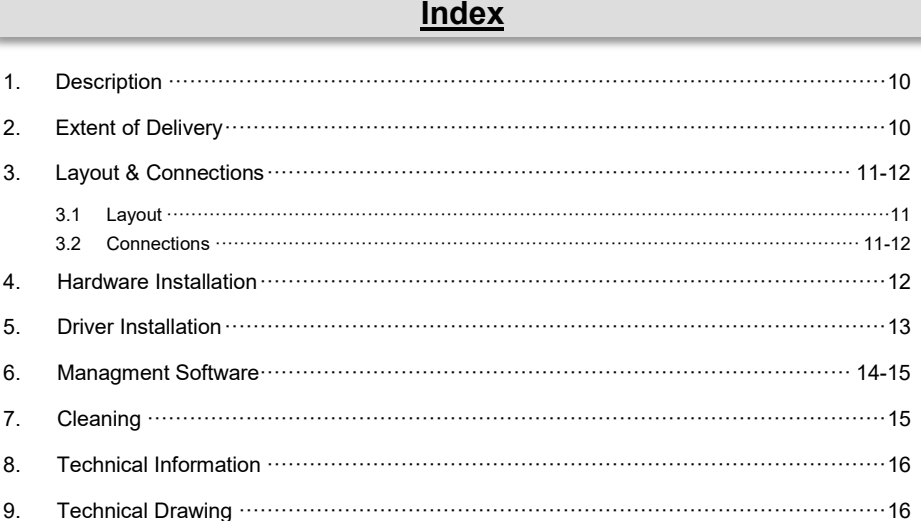

## **1. Beschreibung**

Der EX-1537HMVS ist ein USB 3.2 Gen 1 (ehemals USB 3.0 oder 3.1 Gen 1) Managed Metall Hub und ist mit sieben USB C-Ports für Endgeräte und einem USB C-Port für den Anschluss an den PC ausgestattet. Er unterstützt alle USB Anschlüsse von 1.1 bis 3.2. Jeder Anschluss an der EX-1537HMVS ist zusätzlich verschraubbar. Durch die Stromversorgung über den Terminal Block oder die DC-Buchse, können an jedem Port 2,4A zur Verfügung gestellt werden. Der EX-1537HMVS unterstützt die USB Battery Charging Specification v1.2 (CDP, DCP). Mittels der mitgelieferten Verwaltungssoftware ist es möglich den Hub aus der Ferne zu steuern. Beispielsweise können Sie auf einfachste Weise die Downstream Ports einzeln oder gemeinsam ein- und ausschalten, den Hub aus der Ferne neustarten, auf Werkseinstellung zurücksetzen und ein Passwort vergeben, sodass kein unbefugter Zugriff mittels der Software möglich ist. Er kann in Automatisierungs-, Industrie- und Büroanwendungen eingesetzt und dank seines durchdachten Gehäuses kann der EX-1537HMVS an der Wand, unter einem Tisch oder in einem 19"-Schrank montiert werden. Der USB 3.2 Bus unterstützt optimal die Leistung des schnellen Genesys Chipsatz. Der EX-1537HMVS gewährleistet so eine sichere Datenübertragung und exzellente Performance von bis zu 5Gbit/s. Er unterstützt nur den Self-Powered Modus und dadurch ist es zwingend erforderlich ein Netzteil an den EX-1537HMVS anzuschließen (optional erhältlich). Zusätzlich ist der EX-1537HMVS mit einem 15KV ESD Überspannungsschutz ausgestattet.

### **Merkmale:**

- Kompatibel zu USB 1.1, 2.0, 3.0, 3.1 & 3.2
- Bis zu 5Gbit/s
- Es werden alle Betriebssysteme unterstützt
- 15KV ESD Überspannungsschutz
- **•** Zertifiziert für CE FC (Note)

# **2. Lieferumfang**

Bevor Sie den EX-1537HMVS an Ihren PC anschließen, überprüfen Sie bitte zuerst den Inhalt der Lieferung:

- EX-1537HMVS
- USB 3.2 Gen 1 Kabel (verschraubbar) (EX-K1591V)
- DIN-Rail Kit (EX-6096)
- Treiber CD
- Bedienungsanleitung

# **3. Aufbau & Anschlüsse**

### **3.1 Aufbau**

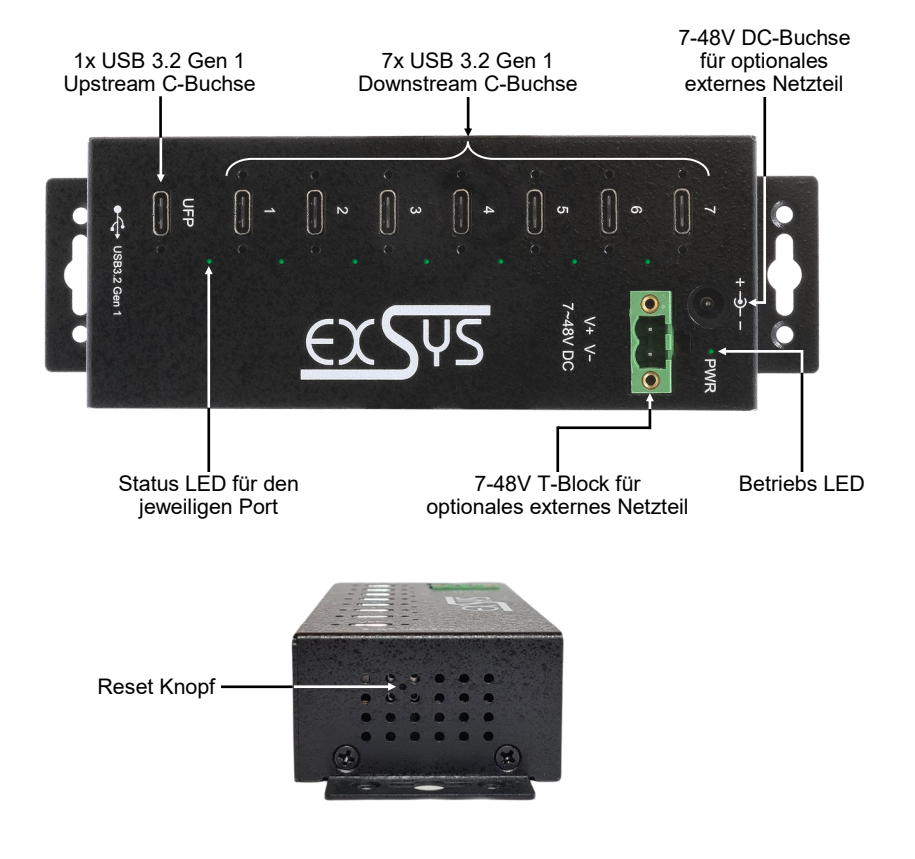

## **3.2 Anschlüsse**

**USB 3.2 Gen 1 C-Buchse:**

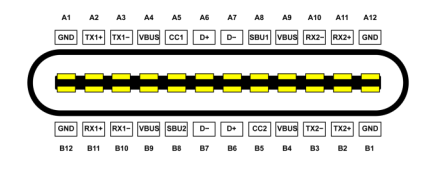

**Hinweis! Durch die Doppelbelegung der Pins kann der USB C-Stecker beidseitig in die Buchse gesteckt werden.**

# **3. Aufbau & Anschlüsse**

## **3.2 Anschlüsse**

**+7V - 48V T-Block:**

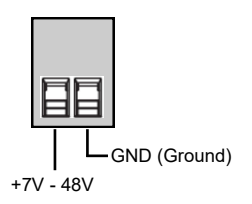

#### **ACHTUNG!!!**

**Schließen Sie niemals Strom an Ground an, dadurch kann Ihre Hardware zerstört werden!!!**

**+7 - 48V DC-Buchse:**

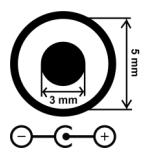

### **ACHTUNG!!!**

**Verwenden Sie ausschließlich ein in Spannung und Polarität kompatibles Netzteil!**

# **4. Hardware Installation**

Beachten Sie bitte die folgenden Installationshinweise. Da es große Unterschiede zwischen PCs gibt, können wir Ihnen nur eine generelle Anleitung zum Anschluss der EX-1537HMVS geben. Bei Unklarheiten halten Sie sich bitte an die Bedienungsanleitung Ihres Computersystems.

- 1. Installieren Sie die EX-1537HMVS an die Wand oder mit dem mitgelieferten DIN-Rail Kit auf einer Tragschiene.
- 2. Verbinden Sie das mitgelieferte USB 3.2 Gen 1 Kabel mit dem USB 3.2 Gen 1 Upstream C-Anschluss des Hubs.
- 3. Verbinden Sie das optionale Netzteil mit dem Terminal Block oder schließen Sie den Stromanschluss des optionalen Netzteils an die DC-Buchse des Hub's an und stecken Sie den Netzstecker des Netzteils in eine Steckdose.
- 4. Verbinden Sie nun das andere Ende des mitgelieferten USB 3.2 Gen 1 Kabels mit der USB C-Buchse an Ihrem PC.

# **5. Treiber Installation**

### **Alle Betriebssysteme**

Nach Abschluss der Hardware Installation erkennt das Betriebssystem den EX-1537HMVS automatisch und installiert diesen.

### ÜBERPRÜFEN DES INSTALLIERTEN TREIBER

Öffnen Sie den >**Geräte-Manager**<. Jetzt müssten Sie unter "**Anschlüsse (COM & LPT)**" & "**USB -Controller**" folgende Einträge sehen:

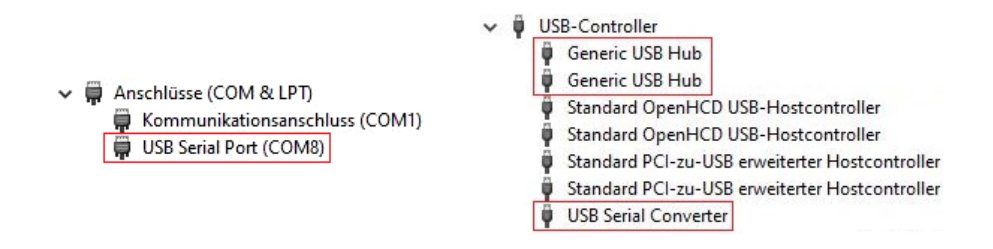

Sind diese oder ähnliche Einträge vorhanden, ist der USB Hub richtig installiert.

### **6. Verwaltungssoftware**

Nach Abschluss der Treiber Installation können Sie nun die Verwaltungssoftware installieren, um auf den EX-1537HMVS aus der Ferne zugreifen zu können. Legen Sie nun die Treiber CD in Ihr CD-ROM Laufwerk (z.B. Laufwerk D:) ein und starten Sie das "**EXSYS\_USBCTL-R1.03\_Setup**" welches sich im Ordner "Windows" befindet (siehe Abbildung):

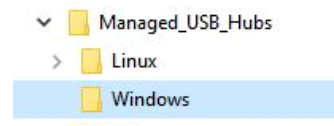

Folgen Sie nun den Installationsanweisungen und schließen Sie die Installation ab.

Nun können Sie die Verwaltungssoftware über das Desktop Icon öffnen. **Wichtig!** Das Programm mit Rechtsklick "Als Administrator ausführen" starten!

Klicken Sie auf die Schaltfläche "**Auto Search**" um automatisch nach dem installiertem Hub zu suchen oder tragen Sie die COM Nummer in das Feld (**1**) ein, unter dieser der Hub sich unter Anschlüsse (COM & LPT) eingetragen hat und klicken Sie auf die Schaltfläche "Search by Con**trol Port**". Nun sollte die Software ein Hub finden und anzeigen. Die Software zeigt Ihnen zusätzlich Informationen zu dem gefunden Hub an, wie z.B. COM Nummer (welcher Hub), Anzahl der Ports, welche Ports aktiv sind, welche Ports inaktiv sind und welche Firmware Version installiert ist (siehe Abbildung).

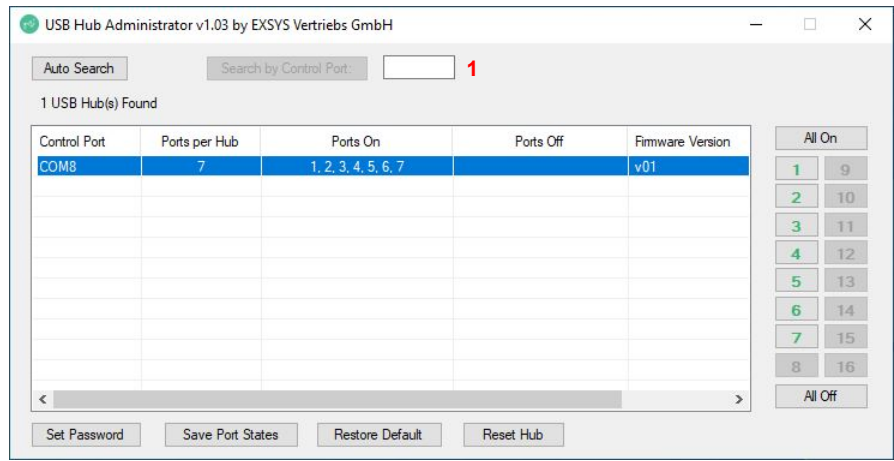

## **6. Verwaltungssoftware**

Nun können Sie verschiedene Einstellungen an der EX-1537HMVS vornehmen.

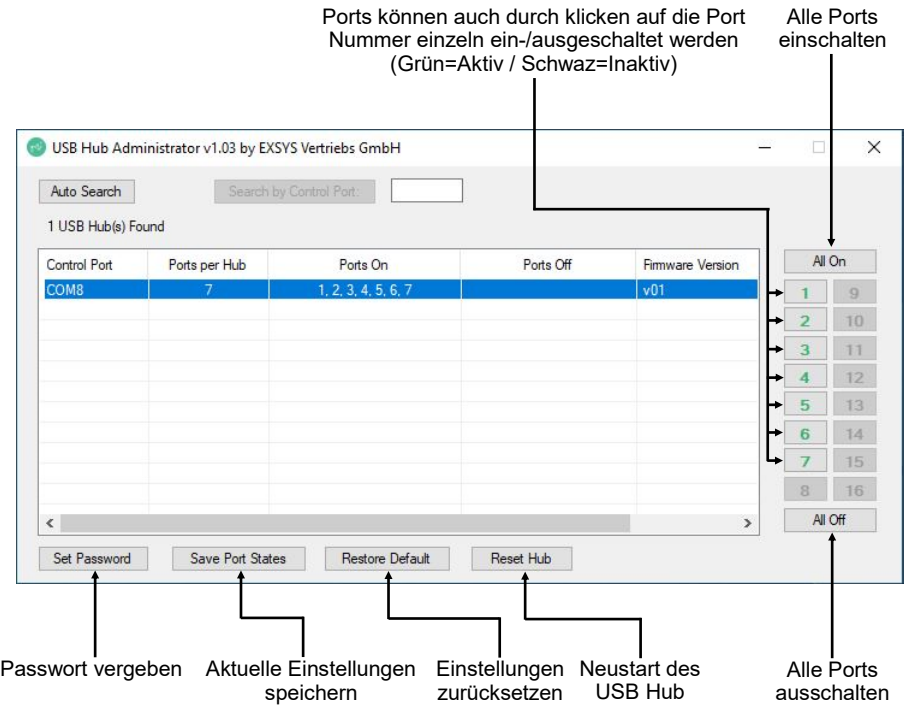

Für nähere Details und zur erweiterten Erklärung der Software, können Sie sich zusätzlich das Installations-Video auf unserer Homepage anschauen. Hierzu müssen Sie in dem Suchfeld die Artikelnummer Ihres Artikels eingeben und unter dem Punkt "DOWNLOADS" finden Sie das Installations-Video.

### **7. Reinigung**

Zur Reinigung des Gerätes verwenden Sie bitte ausschließlich ein trockenes nicht faserndes Tuch und entfernen Sie die Verschmutzung mit leichtem Druck. Im Bereich der Anschlüsse bitte darauf Achten, dass keine Fasern des Tuchs in der Buchse hinterlassen werden. **Verwenden Sie bitte zu Reinigung in keinem Fall ein feuchtes oder nasses Tuch!**

# **8. Technische Daten**

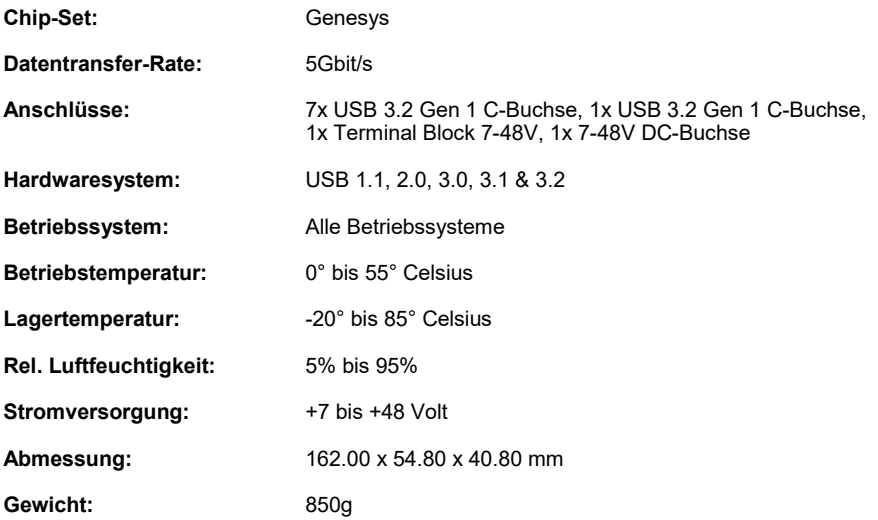

# **9. Technische Zeichnung**

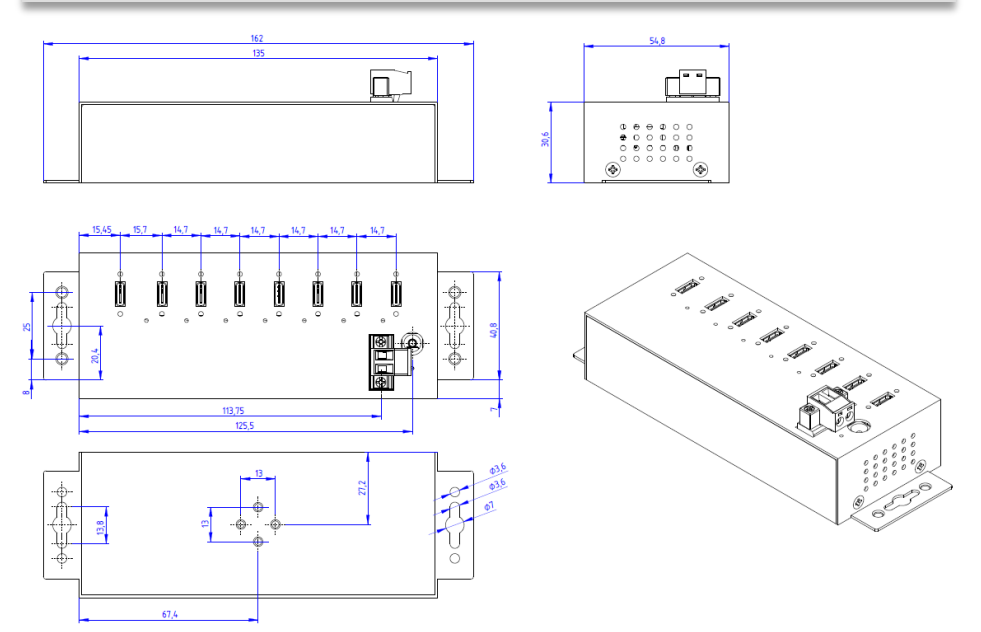

## **1. Description**

The EX-1537HMVS is a USB 3.2 Gen 1 (formerly USB 3.0 or 3.1 Gen 1) managed metal hub and is equipped with seven USB C-Ports for end devices and one USB C-Port for connection to the PC. It supports all USB ports from 1.1 to 3.2. Each port on the EX-1537HMVS can also be screwed on. By supplying power via the terminal block or the DC-Jack, 2,4A can be made available at each port. The EX-1537HMVS supports the USB Battery Charging Specification v1.2 (CDP, DCP). It is possible to control the hub remotely using the management software supplied. For example, you can easily switch the downstream ports on and off individually or together, restart the hub remotely, reset it to factory settings and assign a password to prevent unauthorized access via the software. It can be used in automation, industrial and office applications and thanks to its sophisticated housing, the EX-1537HMVS can be mounted on the wall, under a table or in a 19" cabinet. The USB 3.2 bus optimally supports the performance of the fast Genesys chipset. The EX-1537HMVS thus guarantees secure data transfer and excellent performance of up to 5Gbit/s. It only supports the self-powered mode and therefore it is mandatory to connect a power supply to the EX-1537HMVS (optionally available). In addition the EX-1537HMVS is equipped with an 15KV ESD surge protection.

### **Features:**

- Compatible for USB 1.1, 2.0, 3.0, 3.1 & 3.2
- Up to 5Gbit/s
- All Operating Systems are supported
- 15KV ESD Surge Protection
- **Certificate for CE FC (ASS)**

# **2. Extent of Delivery**

Before you connect the EX-1537HMVS to your PC, you should first check the contents of the delivery:

- EX-1537HMVS
- USB 3.2 Gen 1 Cable (screw lock) (EX-K1591V)
- DIN-Rail Kit (EX-6096)
- Driver CD
- Manual

# **3. Layout & Connections**

## **3.1 Layout**

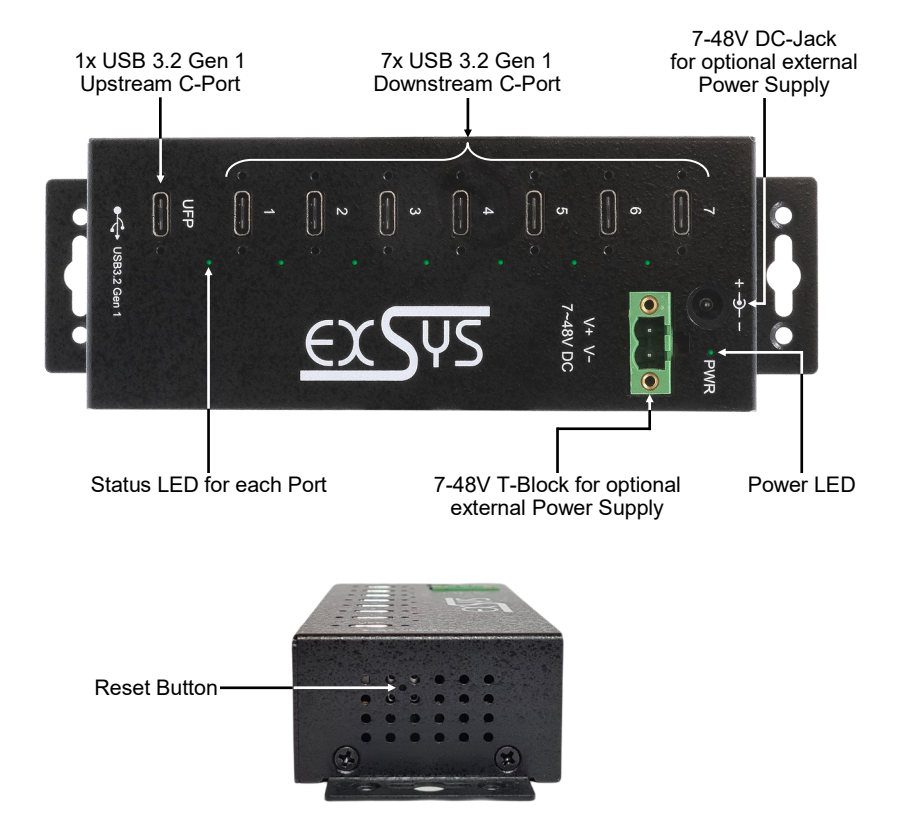

### **3.2 Connections**

### **USB 3.2 Gen 1 C-Port:**

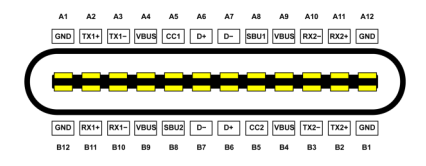

**Note!**

**Due to the double assignment of the pins, the USB C-Plug can be plugged into the socket on both sides.**

# **3. Layout & Connections**

### **3.2 Connections**

**+7V - 48V T-Block:**

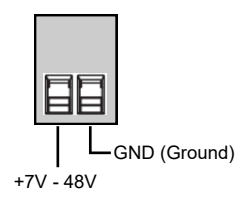

**ATTENTION!!!**

**Never connect power to GND, it will destroy your Hardware!!!**

**+7 - 48V DC-Jack:**

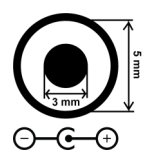

**ATTENTION!!!**

**Only use a power supply unit that is compatible in terms of voltage and polarity!**

# **4. Hardware Installation**

Please note the following installation instructions. As there are major differences between PCs, we can only provide you with general instructions for connecting the EX-1537HMVS. If you are unsure, please refer to the operating instructions for your computer system.

- 1. Install the EX-1537HMVS on the wall or on a DIN rail using the DIN rail kit supplied.
- 2. Connect the supplied USB 3.2 Gen 1 cable to the USB 3.2 Gen 1 Upstream C-Port of the hub.
- 3. Connect the optional power supply unit to the terminal block or connect the power connection of the optional power supply unit to the DC-Jack of the hub and plug the power plug of the power supply unit into a power socket.
- 4. Now connect the other end of the supplied USB 3.2 Gen 1 cable to the USB C-Port on your PC.

## **5. Driver Installation**

### **All Operating Systems**

After the hardware installation the OS will recognize the device automatically and install the drivers.

### CHECK INSTALLED DRIVER

Open the >**Device manager**<. Now you should see at "**Ports (COM & LPT)**" & "**USB-Controller**" the following new entry's:

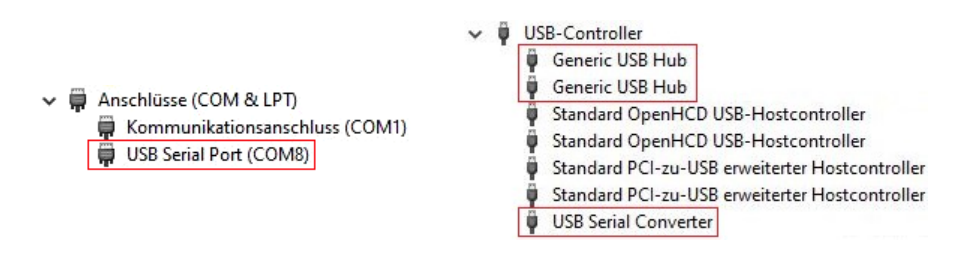

If you see this or a similar information the device is installed correctly.

### **6. Managment Software**

After the driver installation is complete, you can now install the management software to access the EX-1537HMVS remotely. Now insert the driver CD in your CD-ROM drive (e.g. Drive D:) and run "**EXSYS\_USBCTL-R1.03\_Setup**" which located in the "Windows" folder (see picture):

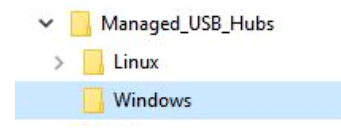

Follow the installation instructions and complete the installation.

Now you can open the management software via the desktop icon. **Important!** Start the program by right-clicking "Run as Administrator"!

Click on the "**Auto Search**" button to automatically search for the installed hub or enter the COM number in the field (**1**), under which the hub is registered under Ports (COM & LPT) and click on the "**Search by Control Port**" button. Now the software should find and display a hub. The software will display additional information about the hub, such as COM number (which hub), number of ports, which ports are active, which ports are inactive and which firmware version is installed (see picture).

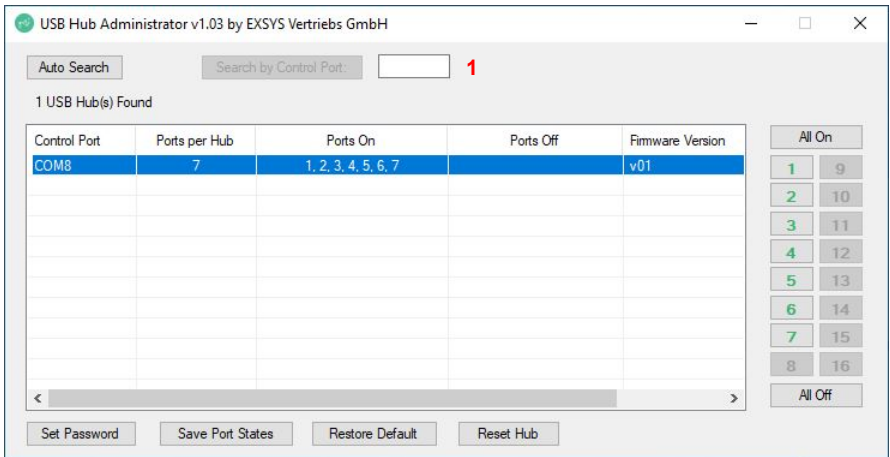

## **6. Managment Software**

Now you can make various settings on the EX-1537HMVS.

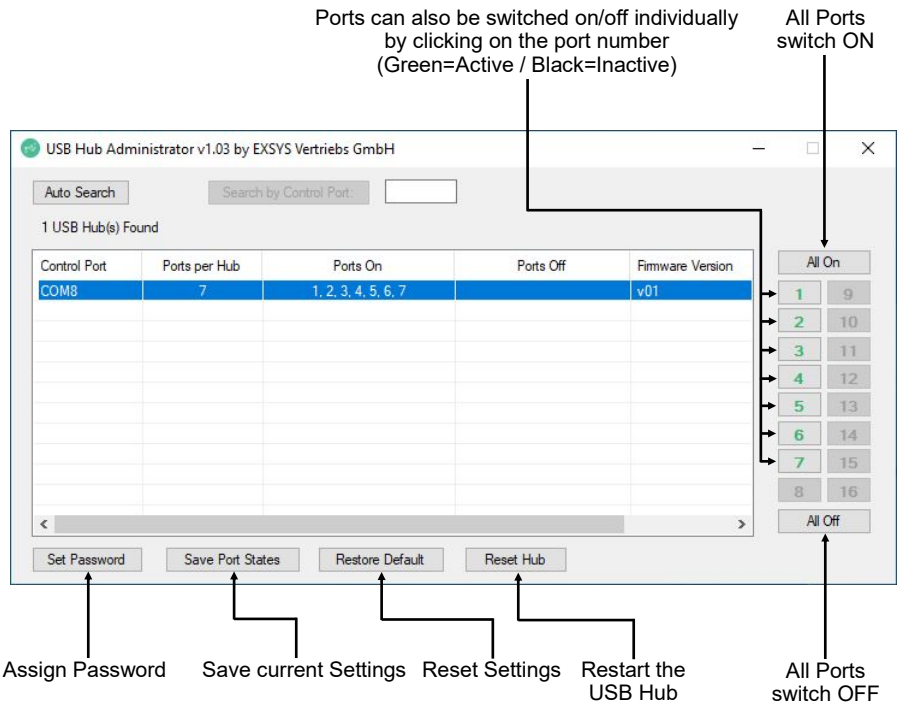

For more details and an extended explanation of the software, you can also watch the installation video on our homepage. For this purpose you have to enter the article number of your article in the search field and under the item "DOWNLOADS" you will find the installation video.

## **7. Cleaning**

For cleaning please use only a dry fluff less cloth and remove the dirt with gently pressure. In the area of the connectors please make sure that no fibres from the cloth remain in the connectors. **Attention! Never use a moist or wet cloth for cleaning!**

# **8. Technical Information**

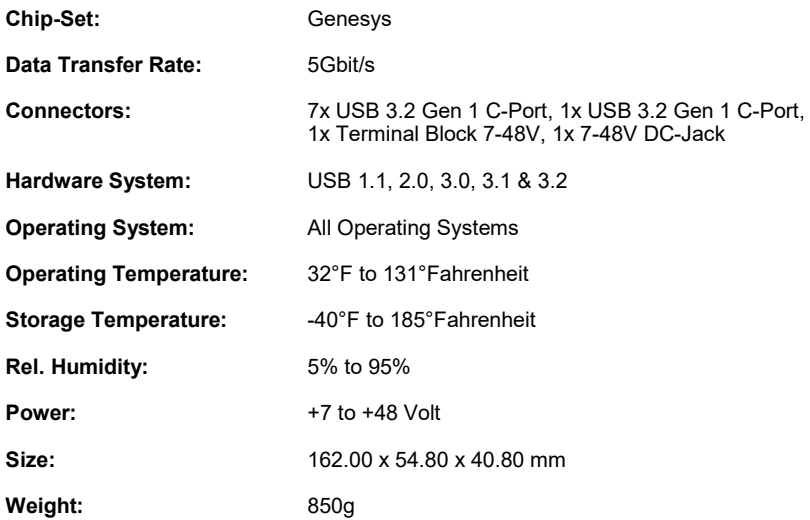

# **9. Technical Drawing**

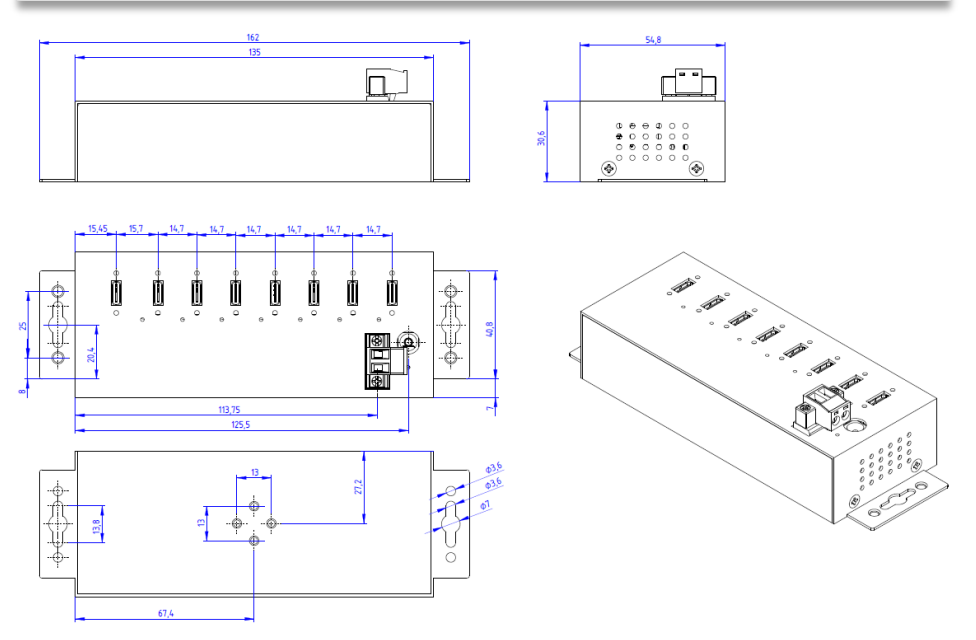